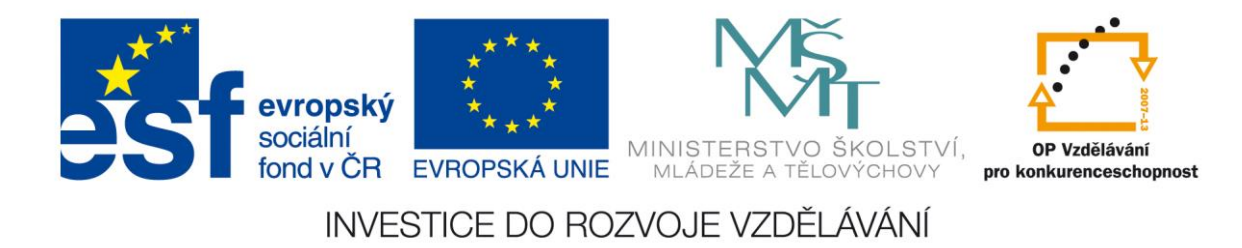

**Rozvoj počítačové gramotnosti na českých školách č. CZ.1.07/1.3.00/51.0020**

# **Využití mobilních zařízení ve výuce pro oblast člověk a společnost**

Tato příručka by měla být zejména inspirativním manuálem pro pedagogy, kteří se chtějí seznámit s problematikou inovace výuky žáků ve vyučovací oblasti Rámcového vzdělávacího programu Člověk a společnost. Najdete zde návody, náměty a příklady postupů pro vlastní práci a hlavně návrhy na implementaci ICT do vyučovacího procesu.

Vzdělávací oblast Člověk a společnost je poměrně obsáhlá. Cílem této příručky je dotknout se několika možností jak modernizovat a inovovat hodiny **dějepisu a základů společenských věd** a nastínit nové pedagogické přístupy k výuce s využitím mobilních dotykových zařízení.

### **1. Přípravy v cloudu**

Ať už je vybavení pedagoga do výuky jakékoliv, stěžejním pilířem jeho práce zůstane jeho vlastní projev před žáky a zejména jeho příprava na hodinu. Pokud chcete ve výuce používat účelně kterékoliv z mobilních dotykových zařízení (dále jen zkráceně tablet), budete dříve či později nuceni používat cloudové úložiště. Je nutné mít vlastní datový prostor na internetu, kam si můžete ukládat přípravy a kdykoliv si je odtud moci zobrazovat na přenosném zařízení.

**Co je to cloud?** Jedná se o paměťovou kapacitu na internetu. Stručně řečeno, poskytovatel vám nabídne datový prostor (paměť) svého serveru pro vaše využití. Ukládáte tak své materiály na vzdálený počítač. Ke cloudovému úložišti se dostáváte pomocí internetového připojení a veškerá data jsou chráněna vaším heslem.

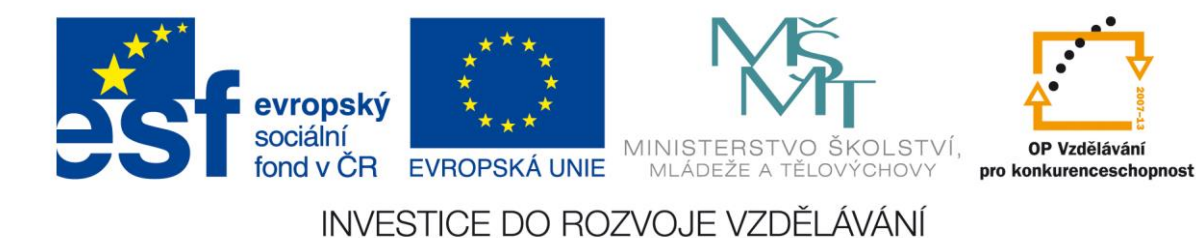

Cloudová úložiště jsou zdarma nebo placená, nabízejí různou škálu služeb a přídavných funkcí. Pro pracovníky ve školství se jako nejvýhodnější jeví cloudové úložiště Google Apps.

**Proč používat cloud?** Důvodů, proč používat cloudové řešení je hned několik. Jednak je každý uživatel limitován velikostí interní paměti tabletu. V některých případech má paměť kapacitu opravdu nízkou, a i když je často možné ji rozšířit externí paměťovou kartou, je dobré mít i možnost ukládat data v cloudu.

Druhým důvodem proč se rozhodnout pro cloud je bezpečnost dat. V cloudovém úložišti jsou data bezpečně zálohována. V případě poruchy mobilního zařízení je možné se k nim dostat z počítače, případně z jiného zařízení.

Třetí skutečnost, která hovoří pro cloud, je možnost editace uložených souborů z libovolného zařízení připojeného k internetu. Vezměme v úvahu, že na tabletu je psaní textů nebo tvorba prezentací sice možná, ale určitě ne komfortní. Softwarová klávesnice a malá obrazovka pohodové práci příliš neprospívá. Mnohem příjemnější je práce na stolním počítači vybaveném klávesnicí a myší. Dokumenty je možno vytvářet v počítači a do cloudu je potom nahrát. Některá cloudová řešení nabízí i online editory pro tvorbu textů, tabulek a prezentací. Tablet pak použijete jen pro zobrazování vašich příprav, případně k drobným úpravám.

Dalšími důvody proč se pustit do práce v cloudu je možnost sdílení dat a jejich synchronizace. Pokud pracujete v týmu na jednom zadání, je cloudové úložiště ideálním prostředím pro takovou tvorbu. Nedochází zde k duplikaci verzí, nemusíte neustále slučovat dokumenty různých autorů apod. Synchronizace cloudu s diskem počítače zajišťuje existenci daného souboru pouze v té nejaktuálnější podobě na všech místech, kde je uložen.

**Poznámka:** Bylo by chybou, spoléhat se při výuce pouze na aplikace. Základem pedagogické práce a to i té s využitím tabletu, by měly být osobní přípravy, vlastní prezentace a schémata, to vše zpřístupněné díky cloudu. Aplikace používejte jako koření, které výuku zatraktivní a naruší stereotyp. I když jich je poměrně velké množství, na pokrytí všech témat zdaleka nestačí.

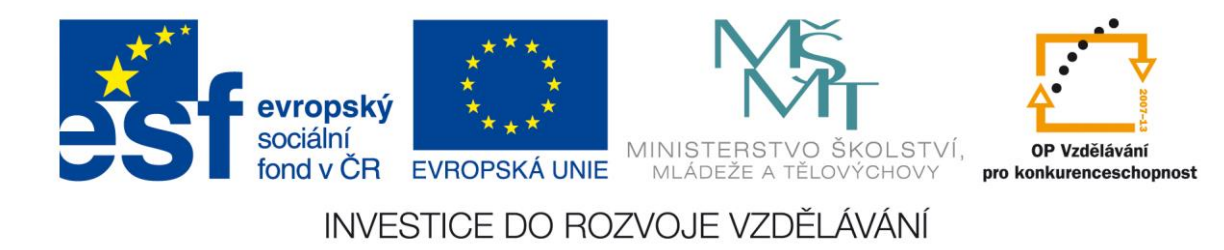

Tablet se jeví jako vynikající pomocník pedagoga v každodenním školním životě. Nejen, že jste neustále online, ale také máte k dispozici slovníky, překladače, elektronické verze učebnic a také svoje přípravy v cloudu.

### **2. Využití vestavěného hardware**

Mobilních dotykových zařízení je velké množství a každé je jinak vybavené. Tablety se liší kvalitou a značkou použitých součástek, ale základní příslušenství u nich najdeme většinou velmi obdobné. Tablety běžně disponují kamerou a fotoaparátem, mikrofonem a reproduktory, většinou také mívají senzory polohy. Tohoto vybavení se dá velmi často dobře využít ve výuce. Tablet má tu nespornou výhodu, že jej máte většinou neustále s sebou, stejně jako třeba učitelský zápisník. Je tedy možné ho použít pro pořizování aktuálních fotografií ze školního života, zvukovému záznamu vlastních poznámek a postřehů nebo natočení zajímavých videí.

Pomocí tabletu tak můžete nafotit a zdokumentovat kulturní události nebo významné akce v místě školy, zajímavé historické a kulturní památky ve vašem regionu, pamětihodnosti vašeho města, či významné budovy a zajímavé osobnosti města atd. Takové fotografie a záznamy mohou potom být vítaným zpestřením vašich prezentací. Učivo se tak žákům přiblíží a bude pro ně lépe pochopitelné.

Důležitým prvkem v práci s tabletem je možnost využít ho jako prezentační zařízení. Samozřejmě, že hlavně v kombinaci s cloudovým úložištěm a vizualizačním zařízením, které přenáší obrazovku tabletu na promítací stěnu.

**Jak promítat displej?** Opravdu velkým pomocníkem pedagoga se tablet stane, až když máte možnost promítat displej přímo žákům ve třídě. Bohužel jednoduché a hlavně jednotné řešení zatím neexistuje. Tablety od firmy Apple s operačním systémem iOS, tedy iPady, lze s dataprojektorem (stejně jako s televizorem) propojit poměrně jednoduše pomocí zařízení Apple TV, které se u nás prodává v ceně kolem 2500,- Kč (konec roku 2014). Tablety s operačním systémem Android lze k dataprojektoru připojit pomocí bezdrátových adaptérů, prodávaných pod názvem Miracast nebo Chromecast. Jejich cena se pohybuje kolem 1000,- Kč. Zde je však nutno dát pozor na kompatibilitu jednotlivých verzí Androidu s konkrétním adaptérem. Tablety s operačním systémem Windows 8 lze s dataprojektorem spojit USB kabelem, bezdrátové spojení je zatím možné pouze u nákladnějších síťových dataprojektorů.

INVESTICE DO ROZVOJE VZDĚLÁVÁNÍ

**MINISTE** 

MLÁDEŽE

KOLSTVÍ.

OP Vzdělávání

pro konkurenceschopnost

**Poznámka:** Technologie se velmi rychle vyvíjejí a je nutné v konkrétním období najít nejoptimálnější řešení pro konkrétní školu s jejím vybavením.

### **Lze využít tablet v terénu?**

evropský sociální

fond v ČR EVROPSKÁ UNIE

Samozřejmě, v terénu najde tablet uplatnění v mnoha vyučovacích oborech. Díky vložené komunikaci s GPS družicemi, můžete využít mapy, navigaci nebo přímo GPS modul k orientaci v terénu nebo přesnému určení polohy libovolného

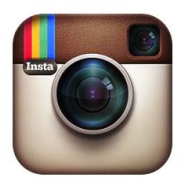

sledovaného objektu. Další využití najde kamera a fotoaparát k záznamu objektů, kterých se bude terénní práce týkat. Žáci mohou na pokyn učitele zaznamenávat nejrůznější přírodniny, krajinotvorné prvky, lidské stavby a úpravu krajiny apod. Ke kvalitnějšímu využití

fotoaparátu a sdílení fotek můžete využít aplikaci *Instagram*, která je dostupná pro iOS, Android i Windows 8.

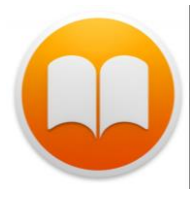

Četba je pro dějepis i základy společenských věd také velmi důležitá. V dnešní době již existuje hodně aplikací, které nabízí možnost stažení e-knih. Mezi ty známější patří aplikace *iBooks*, kterou můžeme také využít v terénu.

Další možností, jak využít tablet v terénu, je pomocí např. turistických aplikací najít významné historické památky v okolí vašeho bydliště nebo školy.

**Poznámka**: Pokud chcete zpestřit některou vyučovací hodinu v terénu, zadejte žákům nenáročný úkol, s tím, že na jeho splnění mají přesně stanovený čas, např. 30 sekund. Spusťte odpočet času a uvidíte, jak tato drobnost motivuje žáky k horečné práci.

**Jak nám může pomoct tablet přímo ve výuce?** Vedle výstupů samotných učitelů můžeme využít nabídku dvou aplikací, které nám nabízejí zajímavé přednášky. Aplikace *iTunes U (Univesity)* dává kompletní přístup k přednáškám od špičkových odborníků na daná témata z celého světa a to zcela zadarmo. Najdete zde speciální seznam podcastů, které zveřejňují samy vysoké školy a jejich jednotlivé katedry a

INVESTICE DO ROZVOJE VZDĚLÁVÁNÍ

**MINISTERS** 

MLÁDEŽE A TĚLOVÝCHOVY

ŠKOLSTVÍ.

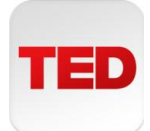

evropský sociální

fond v ČR EVROPSKÁ UNIE

vyučující. Tudíž jde o velmi zajímavý doplněk pro výuku zejména na středních školách. Podobně tomu je u aplikace *TED*, která prezentuje přednesy od některých světově zajímavých lidí: techničtí geniové, lékařští odborníci, business guru nebo hudební legendy.

Ještě bych zmínil výběr pozoruhodných aplikací, které nám pomůžou udělat hodinu přitažlivější a interaktivnější. Na prvním místě zmíním

aplikaci *SlideShark*, jež umí pracovat s powerpointovými prezentacemi. Učitel si vytvoří účet na internetových stránkách <http://www.slideshark.com/> a následně do

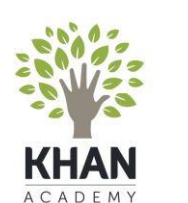

svého účtu nakopíruje příslušné prezentace, které pomocí Apple TV promítá na plátno nebo interaktivní tabuli. Aplikace má jednu zajímavou vychytávku – laserové ukazovátko. Další aplikace je známá i pro jiné předměty, využívá videa pro výuku - *Khan* 

*Academy*. Poslední z aplikací, které zde uvedu, spíše budou inspirací pro učitele. Jedná se o historické časopisy – aplikace *iReader* a *Válka REVUE*. Zde může vyučující najít další nápady pro historická vyprávění.

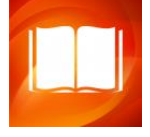

## **3. Zajímavé aplikace pro výuku (v češtině)**

Některé aplikace využitelné pro výuku v oblasti **Člověk a společnost** byly již zmíněny v souvislosti s využitím hardwaru tabletů. Následuje přehled některých edukativních aplikací pro jednotlivé operační systémy. Základním problémem českého učitele bude zřejmě lokalizace aplikací do češtiny. Zde je přehled aplikací, které jsou v češtině. Nabídka v angličtině a dalších jazycích je ale mnohonásobně

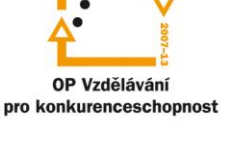

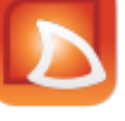

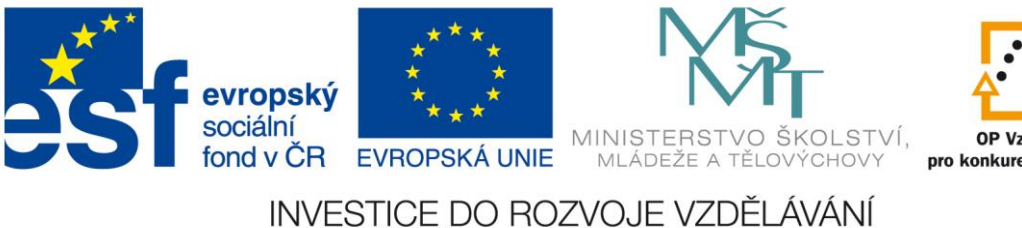

OP Vzdělávání pro konkurenceschopnost

větší. Pokud pojmete zařazení aplikace do výuky i jako posílení mezipředmětových vztahů s angličtinou, budete mít mnohem větší výběr.

Do tabletů s libovolným operačním systémem můžete nainstalovat přínosnou aplikaci *Google Earth* (dále jen GE). Je to trojrozměrný glóbus sestavený ze satelitních snímků, který vám umožní přeletět na libovolné místo na Zemi, různé mapy, terén, 3D modely budov, oceánské dno, povrch měsíce a Marsu i galaxie ve vnějším vesmíru. Jejím prostřednictvím můžete žákům propojit vědomosti zeměpisu, biologie, fyziky i chemie. Jedná se o ideální program pro vysvětlování mezipředmětových vztahů. Model zeměkoule je v GE neustále aktualizován a zdokonalován, přičemž nabízí i starší snímky celého světa. Obsah této aplikace se neustále rozrůstá o profesionální příspěvky i doplňky vzešlé od komunity uživatelů.

Pro didaktické využití je důležité, že GE umožňuje přidávat každému vlastní odkazy na glóbus, vyznačovat místa, trasy a území, přidávat si libovolné popisky a značky, zaznamenávat prohlídky s možností záznamu komentáře, vkládat obrázky a odkazy na web. Práce v GE je jednoduchá a velice intuitivní i proto, že je aplikace kompletně lokalizována do češtiny. Ve verzi pro osobní počítač si tak můžete vytvořit vizuálně atraktivní soubory *kmz* plné informací, které lze umístit do cloudu a potom je zobrazovat na tabletu.

Aplikací pro dějepis a základy společenských věd není zatím mnoho, ale přesto je nabídka zajímavá a obohacující. V první fázi se jedná o průvodce po městech, popř. spojené s nabídkou turistických informací. Zde bych uvedl jako příklad aplikaci

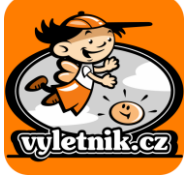

*Vyletnik* dostupná pro Android a iOS. Jsou zde informace o historických památkách, ale najdeme zde i další turistické informace,

které můžeme využít např. při přípravě dějepisné vycházky, či exkurze. Druhým typem jsou různé

encyklopedie. Zmíním zde aplikaci *Vševěd Lite* opět dostupnou pro Android a iOS. Aplikace umožňuje jednoduše a rychle vyhledávat

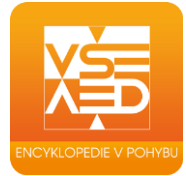

informace ze široké škály vědních, vědomostních, znalostních, populárních a mnoha dalších oborů, stejně tak jako orientaci v mnoha více či méně známých pojmech.

**Poznámka:** Množství aplikací existuje pro každý operační systém jiné a mají různou kvalitu. Nejvíce jich je pro Android, ale jejich kvalita kolísá od profesionálních po úplně nepovedené. Pro iOS je aplikací srovnatelné množství, jejich kvalita je však garantována poskytovatelem, nekvalitní aplikace pro iPady tedy nenajdete. Nejhůře je na tom Windows 8, aplikací je málo, kvalita je různá a v češtině jich je zatím minimum.

INVESTICE DO ROZVOJE VZDĚLÁVÁNÍ

#### **3.1. Aplikace pro iOS**

evropský sociální

fond v ČR EVROPSKÁ UNIE

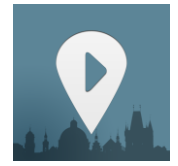

Výuku dějepisu můžete zpestřit zajímavými průvodci Prahou. První je aplikace *Prague Chronicles* [\(www.chronicles-app.com\)](http://www.chronicles-app.com/). Jedná se o interaktivní procházku Prahou a její historií. Aplikace Prague Chronicles

vás vezme do doby největšího českého krále Karla IV. Provede vás dnešní Prahou a na několika místech vám představí středověké události tak, jak se tehdy právě tam staly. Druhý průvodce nás zavede na Pražský hrad. Název aplikace je *Katedrála sv.* 

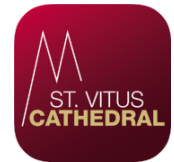

*Víta, Václava a Vojtěcha na Pražském hradě – oficiální průvodce*. Free forma nám ukáže architektonický vývoj Pražského hradu a v půdorysu části, které se stavěly v jednotlivých obdobích. Dále nám

prezentuje vnitřek katedrály. Poslední aplikace průvodcovského typu je *Historické proměny zámku v Roztokách*. Propagační aplikace navazuje na 3D animovaný film virtuální archeologické rekonstrukce Roztockého zámku, který je ke zhlédnutí v expozici Středočeského

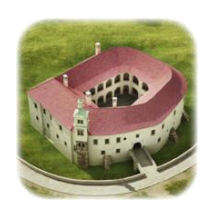

OP Vzdělávání

pro konkurenceschopnost

muzea v Roztokách u Prahy. Obsahuje úryvek z animovaného filmu, galerii vizualizací, Dreamview - záběry 360 stupňů s možností rozhlížení a časovou osu zobrazující proměny podoby zámku v letech 1300, 1390, 1479, 1623 a 2012. Aplikace je bezplatně dostupná a pouze v české jazykové verzi.

Pokud se podíváme na dějiny 20. století, neměli bychom vynechat aplikaci *Místa Paměti národa*. Jedná se o interaktivního průvodce po místech, která jsou spojená s událostmi a příběhy 20. století. Určí vaši polohu a ukáže vám na mapě "místa

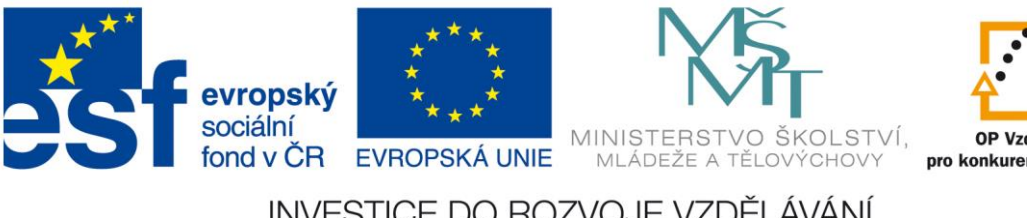

OP Vzdělávání pro konkurenceschopnost

INVESTICE DO ROZVOJE VZDĚLÁVÁNÍ

paměti" ve vašem okolí. Díky aplikaci vám začnou tato místa vyprávět příběhy. A to doslova, vyprávějí je totiž lidé, kteří je zažili na vlastní kůži.

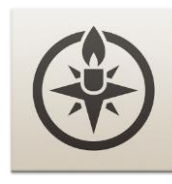

Na mnoha místech ve vašem okolí se staly neuvěřitelné příběhy. A svědků, kteří je zažili, existují tisíce. Aplikace Místa Paměti národa budete mít takových příběhů na dosah ruky stovky. A ještě se zábavnou formou seznámíte s dějinami 20. století!

Aplikace využívá pro svůj obsah rozhovory s pamětníky, které zaznamenali dokumentaristé neziskové organizace Post Bellum a jejich dalších partnerských organizací. Kompletní nahrávky jsou přístupné v internetovém archivu Paměť národa (www.pametnaroda.cz). Využijte během vyučovacích hodin i v rámci domácí přípravy žáků rozsáhlou sbírku zaměřenou na události 20. století, která přehlednou a srozumitelnou formou zpřístupňuje svědectví pamětníků.

Pro předmět základy společenských věd je zajímavá a aktuální aplikace *České* 

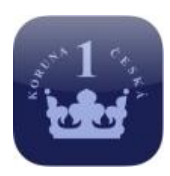

*peníze*. V této interaktivní aplikaci České národní banky si mohou žáci během hodin finanční gramotnosti prohlížet detailní snímky a popisy českých bankovek a mincí. Součástí je i možnost rozlišovat jednotlivé

ochranné prvky např. za využití podsvícení a UV světla. Pro výuku práva se jistě bude hodit aplikace *iZákony ČR HD*, jež obsahuje všechny základní legislativní předpisy České republiky (Ústava ČR, Občanský zákoník, Občanský a soudní řád, Trestní zákoník, Zákoník práce, Obchodní zákoník, Živnostenský zákon a dal.).

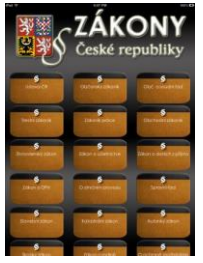

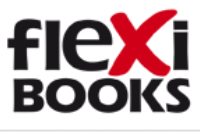

Nakladatelství Fraus nabízí v edici *Flexibooks* všechny své učebnice v elektronické podobě, pokud tyto učebnice ve škole doceta jiné e-knihy používáte, je to určitě další možnost.

### **3.2. Aplikace pro iOS v anglickém jazyce**

Pokud zvládáte anglický jazyk a chcete vytvořit mezipředmětový vztah mezi dějepisem a anglickým jazykem využijte aplikace v angličtině, u kterých je nabídka

podstatně větší. Zde je návrh těch nejzajímavějších. Aplikace *History:Maps of World* se dá využit v hodinách dějepisu i zeměpisu. Obsahuje mapy od starověku až po druhou světovou válku. Od stejného autora jsou k dispozici i placené verze map Evropy, Asie atd.

**MINISTE** 

INVESTICE DO ROZVOJE VZDĚLÁVÁNÍ

MLÁDEŽE

V rámci hodin dějin umění nebo výtvarné výchovy můžeme zůstat v lavicích a i tak navštívit slavná muzea a obrazárny. K tomu nám pomůže aplikace *ART HD. Great Artists*, která obsahuje mistrovská

evropský sociální

fond v ČR EVROPSKÁ UNIE

díla od nejznámějších malířů všech dob. Pokud zrovna nemáme možnost zavítat do světoznámého muzea v Louvru, otevřeme

si aplikaci *Louvre HD Free* a v klidu a pohodlí domova či školy si

projdeme jednotlivé části celého muzea a zhlédneme významná díla v něm se nacházející.

Podívat se do míst, které již dnes nemůžeme vidět, to je svět virtuální historie. Umožňuje žákům se aspoň na chvíli vrátit do míst, jež tvořila naší a světovou historii. Takovou možnost nám nabízí aplikace *[Virtual History –](http://ipadveskole.cz/aplikace/virtual-history-roma/) ROMA*. Aplikace obsahuje veškeré informace o Starověkém Římě, hlavní město největší říše ve starověku. Žáci

mohou spatřit, jak vypadal Řím v jednotlivých obdobích, v vyznak uvidí rekonstrukce jednotlivých staveb, náhledy a videa. Další aplikace můžete najít na webových adresách [www.ipadveskole.cz](http://www.ipadveskole.cz/) a http://www.idv.cz/inspirace-pro- vyuku.html

**3.3. Aplikace pro Android**

Aplikace *Dějepis* slouží k procvičení pojmů spojených s dějepisem a zjednodušení osvojení časového zařazení. Úkolem je ovládnout všechny země, které za své vlády získal a spravoval Karel IV. K vyřešení je potřeba správně zařadit vygenerované pojmy daného

tématu dějepisu 7. ročníku na příslušné časové osy či do tematických skupin. Aplikaci je možné použít jak v pedagogické činnosti, tak k samostudiu žáků.

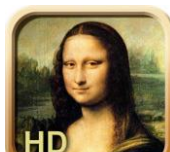

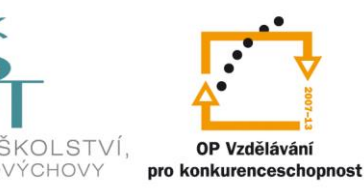

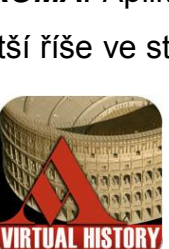

Aplikace *Dějepis 6. ročník wiki* umožňuje zobrazit základní témata dějepisu pro 6. třídu základní školy bez nutnosti připojení k internetu. Aplikace používá data z Wikipedie a pokud máte připojení k internetu, můžete klikat na odkazy v textu a přejít on-line na další stránky

Wikipedie související s tématem. Aplikace obsahuje témata od pravěku až po starověký Řím.

> Pomocí aplikace *Kvíz Dějepis* si žáci mohou zopakovat vybraná témata (od pravěku do starověku, středověk, od 15. do 18. století, od 19. století až po současnost). Kvízy můžou být i zábavnou formou

zpětné vazby na začátku vyučovací hodiny.

evropský sociální

Pokud budete potřebovat ukázku dobového rukopisu, použijte aplikaci *Poklady národní knihovny ČR*. Aplikace umožňuje žákům on-line

prohlídku vybraných pokladů Národní knihovny ČR. K dispozici je 30 vzácných historických dokumentů - rukopisů, barokních grafik, cestopisů a historických map (Vyšehradský kodex, Velislavova bible, obrazový rukopis Codex pictoricus Mexicanus a další). Kromě náhledu vlastního díla obsahuje přehledné informace a možnost přidání do oblíbených položek

Výuku zeměpisu určitě zpestří *Zeměpis ČR*. Edukativní aplikace, která nabízí zábavné učení a procvičování týkající se území České republiky. Zemský povrch, řeky a města si lze procvičit přímo v mapě, kde získáte ihned zpětnou vazbu, kolikrát jste chybovali. Aplikace se obšírně věnuje

i krajům ČR, takže může být výbornou pomůckou nejen v zeměpise, ale i vlastivědě nebo občanské nauce.

### **3.4. Aplikace pro Windows 8**

Corinth Classroom B Aplikace *Corinth Classroom B* je jediná, která se dá využít i pro hodiny dějepisu. Nabízí vedle okruhů přírodovědných i okruh kulturní dědictví. V něm najdeme informace o historických památkách. Část

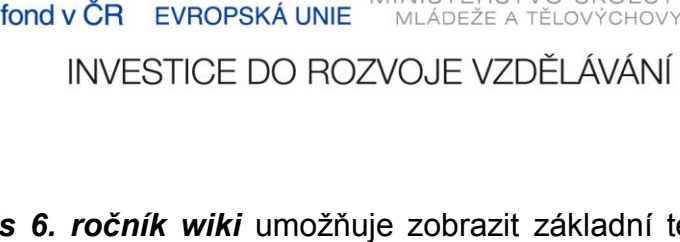

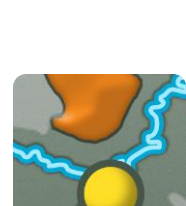

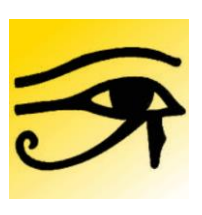

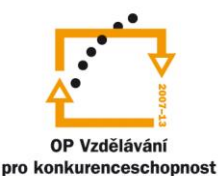

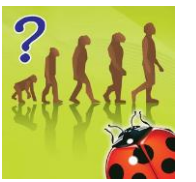

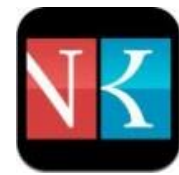

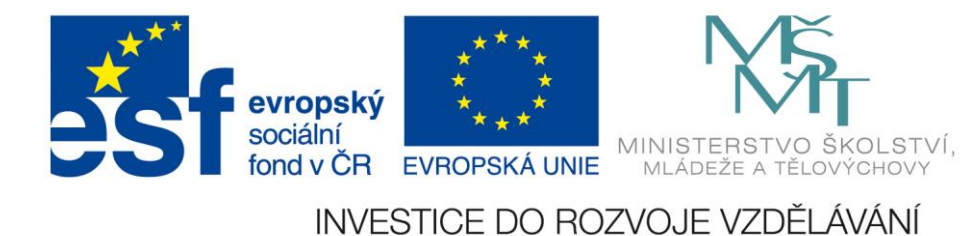

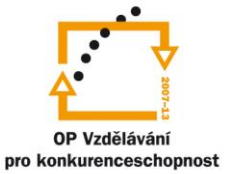

objektů je zdarma, zbytek je třeba zakoupit.

Pro uživatele tabletu s operačním systémem Windows je určitě vítanou pomůckou aplikace s názvem *Windows 8 Videonávody*. Zde se pomocí krátkých a názorných lekcí naučíte ovládat svůj operační systém, zvládnete základní nastavení a úpravu uživatelských funkcí. Aplikace je ve slovenštině, takže pro většinu českých uživatelů srozumitelná. Výhodou také je, že tvůrci slibují její další vývoj a postupné doplňování.

### **3.5. Ostatní aplikace a odkazy**

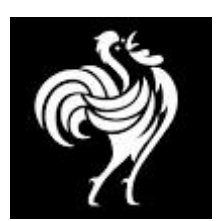

Hodně zajímavých aplikací a odkazů můžeme najít přímo na internetu. Zde vám nabídnu jen zlomek těch nejzajímavějších. Asi nejvíce videí je dnes na portále *youtube.com* (youtube.cz). Britská agentura *Pathé News* nabízí prostřednictvím tohoto portálu více než

85 000 snímků, které můžete využít nejen v hodinách dějepisu a základů společenských věd

Další zajímavý portál najdeme pod adresou *ivysilani.cz*, kde najdete dokumenty z produkce České televize s odkazy na *Dějiny udatného českého národa*, který obsahuje stodílný animovaný seriál, jenž můžete využít v hodinách dějepisu. Dále zde najdete cyklus *Dvaasedmdesát jmen české historie*, 72 portrétů významných osobností, jejichž jména jsou zlatým písmem napsána pod okny Národního muzea v Praze. Poslední odkaz se týká interaktivní časové osy, která se věnuje jednotlivým prezidentům Československé a České republiky.

K výuce finanční gramotnosti na základní škole je možné využít program *Apple Cup* (http://cse.cz/hranatrh/?path=hranatrh), který na praktických ukázkách vysvětluje žákům pojmy - poptávka, nabídka, trh, tržní cena, konkurence apod. Žáci se ocitají v roli prodejce a obchodníka s jablky a pokoušejí se využít pohybu ceny na trhu k obchodování.